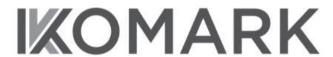

## **KOMARKCORP BERHAD**

(Registration No. 199601001919 (374265-A)) (Incorporated in Malaysia)

# **NOTICE OF EXTRAORDINARY GENERAL MEETING**

**NOTICE IS HEREBY GIVEN THAT** an Extraordinary General Meeting ("**EGM**") of Komarkcorp Berhad ("**Komarkcorp**" or the "**Company**") will be held on a virtual and entirely via remote participation and electronic voting via online meeting platform at https://rebrand.ly/KomarkEGM operated by InsHub Sdn Bhd from the Broadcast Venue at Lot 4.1, 4th Floor, Menara Lien Hoe, No. 8, Persiaran Tropicana, Tropicana Golf & Country Resort, 47410 Petaling Jaya, Selangor Darul Ehsan, Malaysia on Monday, 9 October 2023 at 10.30 a.m. or at any adjournment thereof for the purpose of considering and, if thought fit, passing the following resolution with or without modifications:

## ORDINARY RESOLUTION

PROPOSED CONSOLIDATION OF EVERY 5 EXISTING ORDINARY SHARES IN KOMARKCORP ("KOMARKCORP SHARES" OR "SHARES") INTO 1 KOMARKCORP SHARE ("CONSOLIDATED SHARE") ("PROPOSED SHARE CONSOLIDATION")

"THAT upon the approvals being obtained from the relevant authorities and/or parties (if required), approval be and is hereby given to the Company to give effect to the Proposed Share Consolidation;

**THAT** the Consolidated Shares shall, upon allotment and issuance, rank equally in all respects with one another **AND THAT** the fractional entitlements arising from the Proposed Share Consolidation in respect of the Consolidated Shares, if any, shall be disregarded and/or dealt with by the Board of Directors of the Company ("**Board**") in such manner at its absolute discretion as it may deem fit or expedient and in the best interest of the Company;

AND THAT the Board be and is hereby authorised with full power to do all such acts, deeds and things and to execute and deliver on behalf of the Company all such documents and/or agreements as the Board may deem fit, necessary or expedient or appropriate in the best interest of the Company, in order to finalise, implement and/or give effect to the Proposed Share Consolidation with full power to assent to any terms, conditions, modifications, variations and/or amendments as may be imposed or required by the relevant authorities."

## By Order of the Board

## TAN TONG LANG (MAICSA 7045482 / SSM PC No. 202208000250)

Company Secretary

Kuala Lumpur 22 September 2023

#### ZZ September /

- 1. Please refer to the Administrative Guide for the procedures to register and participate in the virtual meeting. Shareholders will not be allowed to attend this EGM in person at the Broadcast Venue on the day of the meeting.
- 2. For purpose of determining who shall be entitled to attend this meeting, the Company shall be requesting Bursa Malaysia Depository Sdn. Bhd. to make available to the Company, a Record of Depositors ("**ROD**") as at 27 September 2023. Only a member whose name appears on this Record of Depositors shall be entitled to participate in this EGM.
- 3. A member entitled to attend and vote at this meeting is entitled to appoint a proxy or attorney or in the case of a corporation, to appoint a duly authorised representative to participate in his/her place. A proxy may but need not be a member of the Company.
- 4. A member shall be entitled to appoint not more than two (2) proxies to attend and vote at the same meeting and the appointment shall be invalid unless he/she specifies the proportions of his/her holdings to be represented by each proxy.
- 5. Where a member is an exempt authorised nominee which holds ordinary shares in the Company for multiple beneficial owners in one securities account ("omnibus account") as defined under the Securities Industry (Central Depositories) Act, 1991, there is no limit to the number of proxies which the exempt authorised nominee may appoint in respect of each omnibus account it holds. An Exempt authorised nominee refers to an authorised nominee defined under the Central Depositories Act which is exempted from compliance with the provisions of Section 25A(1) of the Central Depositories Act.
- 6. The instrument appointing a proxy shall be in writing under the hand of appointor or his attorney duly authorised in writing or if the appointor is a corporation, either under its common seal or under the hand of an officer or attorney duly authorised in writing.
- 7. If you decide to appoint a proxy or proxies for the EGM, you must complete, sign and return the Form of Proxy and deposit it at the Share Registrar's office at B-21-1, Level 21, Tower B, Northpoint Mid Valley City, No. 1, Medan Syed Putra Utara, 59200 Kuala Lumpur, Wilayah Persekutuan, Malaysia or email to admin@aldpro.com.my or fax to +603 97702239 not less than forty-eight (48) hours before the time for holding the EGM or at any adjournment thereof. The lodging of the Form of Proxy will not preclude you from participating in the EGM should you subsequently decide to do so and in such an event, your Form of Proxy shall be deemed to have been revoked.
- 8. If you have submitted your Form of Proxy and subsequently decide to appoint another person or wish to participate in the EGM by yourself, please contact the Company's Share Registrar to revoke the earlier appointed proxy forty-eight (48) hours before this meeting.
- 9. Pursuant to Paragraph 8.29A(1) of the Main Market Listing Requirements of Bursa Malaysia Securities Berhad, all the resolutions set out in the notice of any general meeting will be put to vote by poll.

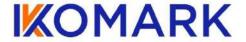

#### KOMARKCORP BERHAD

[Registration No. 199601001919 (374265-A)] (Incorporated in Malaysia)

## **EXTRAORDINARY GENERAL MEETING ("EGM")**

#### **ADMINISTRATIVE GUIDE**

| <u>Date</u>    | <u>Time</u> | Broadcast Venue                                                                                                    |
|----------------|-------------|----------------------------------------------------------------------------------------------------|
| 9 October 2023 | 10.30 a.m.  | EGM will be held on a virtual and entirely via remote participation and electronic voting via online meeting platform at <a href="https://rebrand.ly/KomarkEGM">https://rebrand.ly/KomarkEGM</a> operated by InsHub Sdn. Bhd. from the Broadcast Venue at Lot 4.1, 4 <sup>th</sup> Floor, Menara Lien Hoe, No. 8, Persiaran Tropicana, Tropicana Golf & Country Resort, 47410 Petaling Jaya, Selangor Darul Ehsan, Malaysia. |

#### **MODE OF MEETING**

The EGM will be conducted entirely through live streaming from the Broadcast Venue.

All shareholders of the Company, whether Individual Shareholders, Corporate Shareholders, Proxy Holders, Authorised Nominees or Exempt Authorised Nominees who wish to attend the EGM will have to register to attend remotely by using the Remote Participation and Voting Facilities ("RPV"), the details of which is set out below.

#### **RPV Facilities**

- 1. The EGM will be conducted entirely through live streaming and online remote voting. Should you wish to attend the EGM you will be required to do so by registering yourself using the RPV Facilities in accordance with the instructions set out under Section 4 below.
  - With the RPV Platform, you may exercise your rights as a Shareholder to participate (including to pose questions to the Board of Directors ("Board") and vote at the EGM.
- 2. If a shareholder is unable to attend the EGM, he/she is encouraged to appoint the Chairman of the meeting as his/her proxy and indicate the voting instructions in the Form of Proxy in accordance with the notes and instructions printed therein.
- 3. For proxies or corporate representatives / authorised nominees / exempt authorised nominees who wishes to use the RPV Facilities at the EGM, please ensure the duly executed proxy forms or the original certificate of appointment of its corporate representative must submitted to Share Registrar's office, Aldpro Corporate Services Sdn Bhd at B-21-1, Level 21, Tower B, Northpoint Mid Valley City, No. 1, Medan Syed Putra Utara, 59200 Kuala Lumpur not less than forty-eight (48) hours before the time for holding the EGM or at any adjournment thereof.
- 4. The procedures for the RPV in respect of the live streaming and remote voting at the EGM is as follows:

| Procedures |                                        | Action                                                                                                    |  |  |
|------------|----------------------------------------|----------------------------------------------------------------------------------------------------|--|--|
| Before EGM |                                        |                                                                                                    |  |  |
| 1.         | Register as participant in Virtual EGM | <ul> <li>Using your computer, access the registration website at <a href="https://rebrand.ly/KomarkEGM">https://rebrand.ly/KomarkEGM</a></li> <li>Click on the Register link to register for the EGM session.</li> <li>If you are using mobile devices, you can also scan the QR provided on the left to access the registration page. Click Register and enter your email followed by Next to fill in your details to register for the EGM session.</li> <li>Upon submission of your registration, you will receive an email notifying you that your registration has been received and is pending verification.</li> <li>The event is powered by Cisco Webex. You are recommended to download and install Cisco Webex Meetings (available for PC, Mac, Android and iOS).</li> </ul>                                                                                                    |  |  |
| 2.         | Submit your online registration        | <ul> <li>Shareholders who wish to participate and vote remotely at the EGM via RPV Facilities are required to register prior to the meeting. The registration will be open from 5.00 p.m. on 22 September 2023 and the registration will close at 10.30 a.m. on 8 October 2023.</li> <li>Clicking on the link mentioned in item 1 will redirect you to the EGM event page. Click on the Register link for the online registration form.</li> <li>Complete your particulars in the registration page. Your name MUST match your CDS account name (not applicable for proxy).</li> <li>Insert your CDS account number(s) and indicate the number of shares you hold.</li> <li>Read and agree to the Terms &amp; Conditions and confirm the Declarations.</li> <li>Please ensure all information given is accurate before you click Submit to register your remote participation. Failure to do so will result in your registration being rejected.</li> <li>System will send an email to notify that your registration for remote participation is received and will be verified.</li> <li>After verification of your registration against the General Meeting Record of Depositors of the Company as at 27 September 2023, the system will send you an email to notify you if your registration is approved or rejected after 29 September 2023.</li> <li>If your registration is rejected, you can contact the Company's Poll Administrator or the Company for clarifications or to appeal.</li> </ul> |  |  |
| 0          | 4h - d 4 5 C                           |                                                                                                    |  |  |
| 3.         | the day of EGM Attending Virtual EGM   | Two rominder amails will be contite your jobey. First is one day before the                                                                                                    |  |  |
| Э.         | Accending virtual EGIVI                | <ul> <li>Two reminder emails will be sent to your inbox. First is one day before the EGM day, while the 2<sup>nd</sup> will be sent 1 hour before the EGM session.</li> <li>Click Join Event in the reminder email to participate the RPV.</li> </ul>                                                                                                    |  |  |
| 4.         | Participate with live video            | <ul> <li>You will be given a short brief about the system.</li> <li>Your microphone is muted throughout the whole session.</li> <li>If you have any questions for the Chairman/Board, you may use the Q&amp;A panel to send your questions. The Chairman/Board will try to respond to relevant questions if time permits. All relevant questions will be collected throughout the session and replied later through your registered email.</li> <li>The session will be recorded.</li> <li>Take note that the quality of the live streaming is dependent on the bandwidth and stability of the internet connection at your location.</li> </ul>                                                                                                    |  |  |

| On t | On the day of EGM (cont'd)  |                                                                                                    |  |
|------|-----------------------------|----------------------------------------------------------------------------------------------------|--|
| 5.   | Online Remote<br>Voting     | <ul> <li>The Chairman will announce the commencement of the Voting session and the duration allowed at the respective EGM.</li> <li>The list of resolutions for voting will appear at the right-hand side of your computer screen. You are required to indicate your votes for the resolutions within the given stipulated time frame.</li> <li>Click on the Submit button when you have completed.</li> <li>Votes cannot be changed once it is submitted.</li> </ul> |  |
| 6.   | End of remote participation | Upon the announcement by the Chairman on the closure of the EGM, the live session will end.                                                                                                    |  |

#### **Revocation of Proxy**

Please note that if a Shareholder has submitted his/her Form of Proxy prior to the EGM and subsequently decides to personally attend and participate in the EGM via RPV Facilities, the Shareholder must contact Aldpro Corporate Services Sdn Bhd to revoke the appointment of his/her proxy no later than 10.30 a.m. on 7 October 2023.

### **Poll Voting**

The voting at the EGM will be conducted by poll in accordance with Paragraph 8.29A of the Main Market Listing Requirements of Bursa Malaysia Securities Berhad. The Company has appointed Aldpro Corporate Services Sdn Bhd as Poll Administrator to conduct the poll by way of electronic means and CSC Securities Services Sdn Bhd as Scrutineers to verify the poll results.

Shareholders can proceed to vote on the resolutions before the end of the voting session which will be announced by the Chairman of the Meeting. The Scrutineers will verify and announce the poll results followed by the Chairman's declaration whether the resolution is duly passed or otherwise.

The results of the voting for all resolutions will be announced at the EGM and on Bursa Malaysia website at www.bursamalaysia.com.

## **No Recording or Photography**

Strictly NO recording or photography of the proceedings of the EGM is allowed.

## No Breakfast/Lunch Packs, Door Gifts, Food Vouchers or e-Voucher

There will be no distribution of breakfast / lunch packs, door gifts, food vouchers or e-Voucher.

#### **Enquiry**

If you have any enquiry prior to the meeting, please contact the following officers during office hours (from 9.00 a.m. to 5.30 p.m. (Monday to Friday)):

For Registration, logging in and system related: For Proxy matters:

InsHub Sdn. Bhd.
Name: Ms Eris / Ms Jey
Telephone No: +603 7688 1013
Email: vgm@mlabs.com

Aldpro Corporate Services Sdn Bhd

Name: Ms Jennie Wong / Mr. Simon Teo / Ms Martini

Telephone No: +603 9770 2200 Email: <a href="mailto:admin@aldpro.com.my">admin@aldpro.com.my</a>